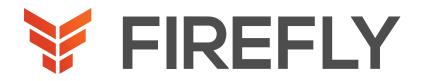

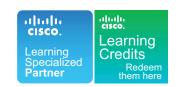

# IMPLEMENTING AND ADMINISTERING CISCO SOLUTIONS

DURATION: 5 DAYS COURSE CODE: CCNA FORMAT: LECTURE/LAB

### COURSE DESCRIPTION

The Implementing and Administering Cisco Solutions (CCNA) v1.0 course gives you a broad range of fundamental knowledge for all IT careers. Through a combination of lecture, hands-on labs, and self-study, you will learn how to install, operate, configure, and verify basic IPv4 and IPv6 networks. The course covers configuring network components such as switches, routers, and wireless LAN controllers; managing network devices; and identifying basic security threats. The course also gives you a foundation in network programmability, automation, and software-defined networking.

This course helps you prepare to take the 200-301 Cisco® Certified Network Associate (CCNA®) exam. By passing this one exam, you earn CCNA certification.

This course will help you:

- Learn the knowledge and skills to install, configure, and operate a small- to medium-sized network
- Gain a foundation in the essentials of networking, security, and automation
- Prepare for the 200-301 CCNA exam, which earns CCNA certification

### WHO SHOULD ATTEND

Entry-level network engineer Network administrator Network support technician Help desk technician

#### PREREQUISITES

Basic computer literacy

Basic PC operating system navigation skills

Basic Internet usage skills

Basic IP address knowledge

There are no formal prerequisites for CCNA certification, but you should make sure to have a good understanding of the exam topics.

#### ABOUT THE EXAM

The 200-301 CCNA exam certifies your knowledge and skills related to network fundamentals, network access, IP connectivity, IP services, security fundamentals, and automation and programmability.

After you pass 200-301 CCNA, you earn CCNA certification.

CCNA-1.0-DS-EN-20200303 fireflyeducate.com contact us

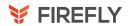

### LEARNING OBJECTIVES

Identify the components of a computer network and describe their basic characteristics

Understand the model of host-to-host communication

Describe the features and functions of the Cisco Internetwork Operating System (IOS®) software

Describe LANs and the role of switches within LANs

Describe Ethernet as the network access layer of TCP/IP and describe the operation of switches

Install a switch and perform the initial configuration

Describe the TCP/IP Internet layer, IPv4, its addressing scheme, and subnetting

Describe the TCP/IP Transport layer and Application layer Explore functions of routing

Implement basic configuration on a Cisco router

Explain host-to-host communications across switches and routers

Identify and resolve common switched network issues and common problems associated with IPv4 addressing

Describe IPv6 main features and addresses, and configure and verify basic IPv6 connectivity

Describe the operation, benefits, and limitations of static routing

Describe, implement, and verify Virtual Local Area Networks (VLANs) and trunks

Describe the application and configuration of inter-VLAN routing

Explain the basics of dynamic routing protocols and describe components and terms of Open Shortest Path First (OSPF)

Explain how Spanning Tree Protocol (STP) and Rapid Spanning Tree Protocol (RSTP) work

Configure link aggregation using EtherChannel

Describe the purpose of Layer 3 redundancy protocols

Describe basic WAN and VPN concepts

Describe the operation of Access Control Lists (ACLs) and their applications in the network

Configure Internet access using Dynamic Host Configuration Protocol (DHCP) clients and explain and configure Network Address Translation (NAT) on Cisco routers

Describe basic Quality of Service (QoS) concepts

Describe the concepts of wireless networks, which types of wireless networks can be built, and how to use Wireless LAN Controllers (WLCs)

Describe network and device architectures and introduce virtualization

Introduce the concept of network programmability and Software-Defined Networking (SDN) and describe smart network management solutions such as Cisco DNA Center™, Software-Defined Access (SD-Access), and Software-Defined Wide Area Network (SD-WAN)

Configure basic IOS system monitoring tools

Describe the management of Cisco devices

Describe the current security threat landscape

Describe threat defense technologies

Implement a basic security configuration of the device management plane

Implement basic steps to harden network devices

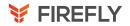

#### 1. Exploring the Functions of Networking

What Is a Computer Network?

Identify the components of a computer network and describe their basic characteristics

Define a network and describe examples of networks

2019 Cisco Systems, Inc. Course Administration Guide 12

Components of a Network

Identify common network components by function

Characteristics of a Network

List the characteristics of a network

Physical vs. Logical Topologies

Compare and contrast logical and physical topologies

Interpreting a Network Diagram

Interpret network diagrams

Impact of User Applications on the Network

Describe the impact of user applications on the network

Summary Challenge

#### 2. Introducing the Host-To-Host Communications Model

Host-To-Host Communications Overview

Understand the model of host-to-host communication

Identify the requirements of a host-to-host communication model

ISO OSI Reference Model

Describe the ISO OSI reference model

TCP/IP Protocol Suite

Describe the functions and purposes of the TCP/IP layers

Peer-To-Peer Communications

Describe how peer-to-peer communication works

**Encapsulation and De-Encapsulation** 

Describe the process of encapsulation and

de-encapsulation

TCP/IP Stack vs OSI Reference Model

Compare the TCP/IP suite with OSI Reference model

Summary Challenge

#### 3. Operating Cisco IOS Software

Cisco IOS Software Features and Functions

Describe the features and functions of the Cisco IOS Software

List the features and functions of Cisco IOS Software

Cisco IOS Software CLI Functions

List the functions and usage of Cisco CLI

Cisco IOS Software Modes

Identify IOS Software modes on Cisco devices

Discovery 1: Get Started with Cisco CLI

Navigate Cisco CLI

Topology

Job Aids

Task 1: Navigate Between EXEC Modes

Task 2: Explore CLI Help

Task 3: Manage Cisco IOS Configuration

Task 4: Improve User Experience in the CLI

Summary Challenge

#### 4. Introducing LANs

Local Area Networks

Describe LANs and the role of switches within LANs

Define a LAN

LAN Components

Identify the components of a LAN

**Need for Switches** 

Identify the need for the switches in a LAN

Characteristics and Features of Switches

List the characteristics and features of switches

Summary Challenge

#### 5. Exploring the TCP/IP Link Layer

Ethernet LAN Connection Media

Describe Ethernet as the network access layer of TCP/IP and describe the operation of switches

Describe the types of Ethernet LAN connection media

**Ethernet Frame Structure** 

Describe the fields of an Ethernet frame

LAN Communication Types

Describe different LAN Communication Types

MAC Addresses

Define the structure and function of MAC addresses

Frame Switching

Explain the basic concept of switching

Discovery 2: Observe How a Switch Operates

Describe how switches operate and build MAC table

Topology

Job Aids

Task 1: Observe How a Switch Operates

**Duplex Communication** 

Compare half-duplex and full-duplex operation and also configure it on an interface

Summary Challenge

#### 6. Starting a Switch

Switch Installation

Install a switch and perform the initial configuration

Identify physical installation requirements

Connecting to a Console Port

Connect to a switch console port

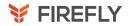

Switch LED Indicators

Identify the conditions that are reflected by the LEDs on switches

Basic show Commands and Information

List fundamental show commands

Discovery 3: Perform Basic Switch Configuration

Configure switch from command line and verify the configuration

Topology

Job Aids

Task 1: Configure a Switch from the Command Line

Task 2: Verify the Switch Initial Startup Status

Implement the Initial Switch Configuration

FASTLab 1: Implement the Initial Switch Configuration

Topology

Job Aid

**Configuration Tips** 

Answer Key

Summary Challenge

## 7. Introducing the TCP/IP Internet Layer, IPv4 Addressing, and Subnets

Internet Protocol

Describe the TCP/IP Internet Layer, IPv4, its addressing scheme, and subnetting

List the characteristics of IP

Decimal and Binary Number Systems

Describe the decimal and binary number systems

Binary-to-Decimal Conversion

Convert a binary number to a decimal number

Decimal-to-Binary Conversion

Convert a decimal number to a binary number

IPv4 Address Representation

Describe the components of an IPv4 address

IPv4 Header Fields

Identify the fields within the IPv4 header

IPv4 Address Classes

List the classes of IPv4 addresses

Subnet Masks

Explain the role of a subnet mask

Subnets

Describe the purposes and functions of subnets and their addressing schemes

Implementing Subnetting: Borrowing Bits
Describe how subnetting is implemented

Implementing Subnetting: Determining the Addressing

Scheme

Describe implementing subnetting by determining the

Addressing Scheme

Benefits of VLSM and Implementing VLSM

Describe the role of VLSM and also how to implement it

Private vs. Public IPv4 Addresses

Describe and differentiate between public and private

addresses

Reserved IPv4 Addresses

Describe reserved IPv4 addresses

Verifying IPv4 Address of a Host

Verify the IPv4 address of a host

Summary Challenge

#### 8. Explaining the TCP/IP Transport Layer and Application Layer

TCP/IP Transport Layer Functions

Describe the TCP/IP transport layer and Application layer

Explain the purpose and major functions of the TCP/IP transport layer

Reliable vs. Best-Effort Transport

2019 Cisco Systems, Inc. Course Administration Guide 18

Contrast connection-oriented transport with

connectionless transport

**TCP Characteristics** 

Explain the characteristics of TCP in brief

**UDP** Characteristics

Describe the characteristics of UDP in brief

TCP/IP Application Layer

List the common applications that are provided by

TCP/IP

Introducing HTTP

Define the function of HTTP

Domain Name System

Define the function of DNS

Explaining DHCP for IPv4

Describe DHCP operation

Discovery 4: Inspect TCP/IP Applications

Explore how TCP and UDP servers listen on particular ports that are made available on particular interfaces

Topology

Job Aids

Task 1: Inspect TCP/IP Applications

Summary Challenge

#### 9. Explaining the TCP/IP Transport Layer and Application Layer

Role of a Router

Explore functions of routing

Describe the role of a router in the IP packet delivery

process

**Router Components** 

Describe the physical characteristics of a router

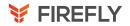

**Router Functions** 

Describe the functions of a router

**Routing Table** 

Describe the components of a routing table

Path Determination

Describe router path determination and describe how router selects the best path

Summary Challenge

#### 10. Configuring a Cisco Router

**Initial Router Setup** 

Implement basic configuration on a Cisco router

Describe router startup

**Configuring Router Interfaces** 

Describe how to configuring router interfaces

Configuring IPv4 Addresses on Router Interfaces

Explain how to configure IP address on an interface

and why

Checking Interface Configuration and Status

Explain how to check interface configuration

Discovery 5: Configure an Interface on a Cisco Router

Perform basic Cisco Router configuration

Topology

Job Aid

Task 1: Configure an IPv4 Address on the Router

Interfaces

Task 2: Verify Interface Configuration and Status

**Exploring Connected Devices** 

Describe the need for a network discovery protocol

Using Cisco Discovery Protocol

Explain how Cisco Discovery Protocol operates

Configure and Verify LLDP

Describe LLDP configuration and verification

Discovery 6: Configure and Verify Layer 2 Discovery

**Protocols** 

Configure and verify CDP

Topology

Job Aid

Task 1: Discover Neighbors Using Cisco Discovery

Protocol

Task 2: Discover Neighbors Using Link Layer Discovery

Protocol

Implement an Initial Router Configuration

FASTLab 2: Implement an Initial Router Configuration

Topology

Job Aid

**Configuration Tips** 

Answer Key

Summary Challenge

#### 11. Exploring the Packet Delivery Process

Layer 2 Addressing

Explain host-to-host communications across switches

and routers

Describe Layer 2 addressing

Layer 3 Addressing

Describe Layer 3 addressing

**Default Gateways** 

Explain what a default gateway is and why it is used

Address Resolution Protocol

Explain the role of ARP

Discovery 7: Configure Default Gateway

Describe how end systems use subnet masks and default

gateways

Topology

Job Aids

Task 1: Configure Default Gateway

Host-To-Host Packet Delivery

Describe the host-to-host packet delivery

Discovery 8: Explore Packet Forwarding

Observe packet forwarding by using show commands

and debugs

Topology

Job Aids

Task 1: Explore Packet Forwarding

Summary Challenge

#### 12. Troubleshooting a Simple Network

Troubleshooting Methods

Identify and resolve common switched network issues and common problems associated with IPv4 addressing

Describe the Troubleshooting methods

**Troubleshooting Tools** 

Describe common Troubleshooting Tools

Troubleshooting Common Switch Media Issues

Identify common switched network media issues

Troubleshooting Common Switch Port Issues

Identify common access port issues

Discovery 9: Troubleshoot Switch Media and Port Issues

Troubleshoot Switch Media and Port Issues

Topology

Job Aids

Task 1: Troubleshoot Port Issues

Discovery 10: Troubleshoot Port Duplex Issues

Troubleshoot port duplex issues

Topology

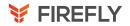

Job Aids

Task 1: Troubleshoot Port Duplex Issues

Troubleshooting Common Problems Associated with IPv4

Addressing

Describe the common troubleshooting tools

Summary Challenge

#### 13. Introducing Basic IPv6

IPv4 Address Exhaustion Workarounds

Describe IPv6 main features, addresses and configure

and verify basic IPv6

Connectivity

Identify issues in IPv4

**IPv6** Features

Identify the main IPv6 features

IPv6 Addresses and Address Types

Describe IPv6 addresses and address types

Comparison of IPv4 and IPv6 Headers

Compare the IPv4 and IPv6 header

Internet Control Message Protocol Version 6

Describe ICMPv6

Neighbor Discovery

Describe the neighbor discovery process and mapping

from IPv6 addresses to

Layer 2 addresses

IPv6 Address Allocation

Describe manual address assignment, stateless auto-

configuration, and DHCPv6

Discovery 11: Configure Basic IPv6 Connectivity

Master basic IPv6 commands

Topology

Job Aid

Task 1: Configure IPv6 Addresses

Task 2: Configure IPv6 Stateless Auto-configuration

Verification of End-To-End IPv6 Connectivity

Verify IPv6 end-to-end connectivity

Summary Challenge

#### 14. Configuring Static Routing

**Routing Operation** 

Describe the operation, benefits, and limitations of static

routing

Describe the basic characteristics of routing operations

Static and Dynamic Routing Comparison

Describe the function of dynamic routing protocols. Explain the differences between static and dynamic

routing

When to Use Static Routing

Explain when to use static routing

**IPv4 Static Route Configuration** 

Describe how to configure static routes

**Default Routes** 

Describe how to configure default routes

Verifying Static and Default Route Configuration

Describe how to verify static and default route

configuration

Discovery 12: Configure and Verify IPv4 Static Routes

Configure static routes

Topology

Job Aid

Task 1: Verify Device Reachability

Task 2: Configure and Verify Static Routes

Task 3: Demonstrate Static Route Drawbacks

Task 4: Configure and Verify the Backup Static Route

Task 5: Configure and Verify the Default Route

Configuring IPv6 Static Routes

Describe how to configure and verify IPv6 static routes

Discovery 13: Configure IPv6 Static Routes Configure and verify IPv6 static routes.

Topology

Job Aids

Task 1: Configure IPv6 Static Routes

Implement IPv4 Static Routing

FASTLab 3: Implement IPv4 Static Routing

Topology

Job Aid

**Configuration Tips** 

Answer Key

Implement IPv6 Static Routing

FASTLab 4: Implement IPv6 Static Routing

Topology

Job Aid

**Configuration Tips** 

Answer Key

Summary Challenge

### 15. Implementing VLANs and Trunks

**VLAN Introduction** 

Describe, implement and verify VLANs and trunks

Describe the purpose and functions of VLANs

Creating a VLAN

Explain how to create a VLAN

Assigning a Port to a VLAN

Describe how to assign a port to a VLAN

Trunking with 802.1Q

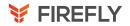

Define the purpose and function of trunking

Configuring an 802.1Q Trunk

Describe how to configure an 802.1Q trunk

Discovery 14: Configure VLAN and Trunk

Configure and verify VLANs and trunks

Topology

Job Aid

Task 1: Configure VLAN and Trunk

VLAN Design Consideration

Describe VLAN design and creation guidelines

Troubleshoot VLANs and Trunk

FASTLab 5: Troubleshoot VLANs and Trunk

Topology Job Aid

**Configuration Tips** 

Answer Key

Summary Challenge

#### 16. Routing Between VLANs

Purpose of Inter-VLAN Routing

Describe the application and configuration of inter-VLAN

routing

Describe the need for inter-VLAN routing

Options for Inter-VLAN Routing

Describe the options for inter-VLAN routing

Discovery 15: Configure a Router on a Stick

Configure Router on a Stick

Topology

Job Aids

Task 1: Include a Router Interface in a VLAN

Task 2: Configure a Router with a Trunk Link

Implement Multiple VLANs and Basic Routing Between

the VLANs

FASTLab 6: Implement Multiple VLANs and Basic

Routing Between the VLANs

Topology

Job Aids

**Configuration Tips** 

Answer Key

Summary Challenge

#### 17. Introducing OSPF

**Dynamic Routing Protocols** 

Explain the basics of dynamic routing protocols and

describe components and terms of OSPF

Describe the idea behind dynamic routing protocols

Path Selection

Describe the purpose of administrative distance

Link-State Routing Protocol Overview

Explain the basic idea behind link-state protocols

Link-State Routing Protocol Data Structures

Describe the data structures that are used by link-state

routing protocols

Introducing OSPF

Describe the features of OSPF

Establishing OSPF Neighbor Adjacencies

Describe how OSPF neighbor adjacencies are

established

**OSPF Neighbor States** 

Explain OSPF neighbor states

SPF Algorithm

Explain how OSPF decides what is the best path through

the network

Building a Link-State Database

Describe how routers build and synchronize the link-

state database

Discovery 16: Configure and Verify Single-Area OSPF

Configure and verify OSPF configuration

Topology

Job Aids

Task 1: Configure and Verify Single-Area OSPF

Routing for IPv6

Describe routing types for IPv6

Summary Challenge

#### 18. Building Redundant Switched Topologies

Physical Redundancy in a LAN

Explain how STP and RSTP work

Describe physical redundancy in LAN

Issues in Redundant Topologies

Describe problems that may arise in redundant switched

topologies

**Spanning Tree Operation** 

Describe STP operation in the sample topology

Types of Spanning Tree Protocols

Describe variants of STP and the differences between

them

Rapid Spanning Tree Protocol

Describe the Rapid Spanning Tree Protocol

PortFast and BPDU Guard

Demonstrate why PortFast and BPDU guard are

important technologies

Summary Challenge

#### 19. Improving Redundant Switched Topologies with EtherChannel

EtherChannel Overview

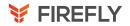

Configure link aggregation using EtherChannel

Describe the idea behind EtherChannel technology

**EtherChannel Configuration Options** 

Identify the two EtherChannel protocols and their modes

Configuring and Verifying EtherChannel

Explain the EtherChannel configuration and verification using Cisco IOS Software commands for Layer 2 and Layer 3 EtherChannel links.

Discovery 17: Configure and Verify EtherChannel

Configure and verify EtherChannel configuration

Topology

Job Aids

Task 1: Configure and Verify EtherChannel

Improve Redundant Switched Topologies with EtherChannel

FASTLab 7: Improve Redundant Switched Topologies

with EtherChannel Topology

Job Aid

**Configuration Tips** 

Answer Key

Summary Challenge

#### 20. Exploring Layer 3 Redundancy

Need for Default Gateway Redundancy

Describe the purpose of Layer 3 redundancy protocols

Describe routing issues in connection to redundancy

Understanding FHRP

Describe the router redundancy process and what

happens when a failover occurs

**Understanding HSRP** 

Describe the concept of HSRP

Summary Challenge

Section 21: Introducing WAN Technologies

Describe basic WAN and VPN concepts

This lesson includes these topics:

Introduction to WAN Technologies

Explain WAN technologies

WAN Devices and Demarcation Point

Describe the WAN devices and their functions in a WAN

environment

**WAN Topology Options** 

Describe the WAN topology options

WAN Connectivity Options

Describe the major WAN communication link options

Virtual Private Networks

Explain tVPNs

**Enterprise-Managed VPNs** 

Describe the characteristics of enterprise-managed VPNs

Provider-Managed VPNs

Describe the characteristics of provider-managed VPNs

Summary Challenge

#### 21. Introducing WAN Technologies

Introduction to WAN Technologies

Describe basic WAN and VPN concepts

Explain WAN technologies

WAN Devices and Demarcation Point

Describe the WAN devices and their functions in a WAN

environment

**WAN Topology Options** 

Describe the WAN topology options

**WAN Connectivity Options** 

Describe the major WAN communication link options

Virtual Private Networks

Explain tVPNs

**Enterprise-Managed VPNs** 

Describe the characteristics of enterprise-managed VPNs

Provider-Managed VPNs

Describe the characteristics of provider-managed VPNs

Summary Challenge

#### 22. Explaining Basics of ACL

**ACL** Overview

Describe the operation of ACLs and their applications in

the network

Describe what ACLs are

**ACL** Operation

Explain how ACLs operate

ACL Wildcard Masking

Describe ACL wildcard masking

Wildcard Mask Abbreviations

Describe ACL wildcard bit mask abbreviations

Types of Basic ACLs

Describe the types of ACLs

Configuring Standard IPv4 ACLs

Explain numbered IPv4 ACLs

Configuring Extended IPv4 ACLs

Configure and edit named IPv4 ACLs

Verifying and Modifying IPv4 ACLs

Describe traffic filtering with ACLs

Applying IPv4 ACLs to Filter Network Traffic

Apply an ACL to an interface and describe how to test an

IP packet against a numbered standard access list

Discovery 18: Configure and Verify IPv4 ACLs

Topology

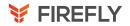

Job Aids

Task 1: Configure, Apply, and Modify Standard IPv4 ACLs

Task 2: Configure, Apply, and Verify Extended IPv4

Access Lists

Implement Numbered and Named IPv4 ACLs

FASTLab 8: Implement Numbered and Named IPv4 ACLs

Topology

Job Aid

**Configuration Tips** 

Answer Key

Summary Challenge

#### 23. Enabling Internet Connectivity

Internet Connectivity

Configure Internet access using DHCP clients and explain and configure NAT on Cisco routers

Discovery 19: Configure a Provider-Assigned IPv4

Configure a Static Provider Assigned IP address and Configuring DHCP Client Topology

Job Aids

Task 1: Configure a Provider-Assigned IPv4 Address

Introducing Network Address Translation

Describe the features and benefits of NAT

NAT Terminology and Translation Mechanisms

Describe types of NAT addresses

Benefits and Drawbacks of NAT

Describe types of NAT

Static NAT and Port Forwarding

Explain static NAT

Dynamic NAT

Explain dynamic NAT

Port Address Translation

Explain how to configure and verify static NAT

Configuring and Verifying Inside IPv4 NAT

Explain how to configure dynamic NAT

Discovery 20: Configure Static NAT

Configure static NAT and explain its operation

Topology

Job Aids

Task 1: Configure Static NAT

Discovery 21: Configure Dynamic NAT and PAT

Configure dynamic NAT and explain its operation

Topology

Job Aids

Task 1: Configure Dynamic NAT

Task 2: Configure Inside IPv4 PAT

Implement PAT

FASTLab 9: Implement PAT

Topology

Job Aid

Answer Key

Summary Challenge

#### 24. Introducing QoS

Converged Networks

Describe the basic QoS concepts

Describe quality impact of running different types of traffic over a single network Quality of Service Defined

Define the goal of QoS

**QoS Policy** 

Describe a QoS policy and explain its importance in the deployment of QoS and explain the three major steps that are involved in implementing a QoS policy on a network QoS Mechanisms

Identify and explain basic groups of QoS mechanisms

QoS Models

High-level summary of the three QoS models to be discussed: Best Effort, IntServ, and

DiffServ; with emphasis on DiffServ

Deploving End-to-End QoS

List and describe the steps for optimally deploying QoS policy within an enterprise and explain the best-practice QoS implementations and configurations within the campus

Summary Challenge

#### 25. Explaining Wireless Fundamentals

Wireless Technologies

Describe the concepts of wireless networks, which types of wireless networks can be built and how to use WLC

Discuss the various types of wireless topologies

WLAN Architectures

Discuss the various types of wireless architectures

**WLAN Components** 

Discuss the wireless components

WiFi Channels

Discuss the WiFi channels and the principle of nonoverlapping WiFi channels

AP and WLC Management

Describe AP and WLC management access connections

Discovery 22: Log into the WLC

Log into the WLC

Topology

Task 1: Log into the WLC

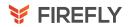

Discovery 23: Monitor the WLC

Monitor the WLC

Topology

Task 1: Monitor the WLC

Discovery 24: Configure a Dynamic (VLAN) Interface

Configure a VLAN (dynamic) interface

Topology

Task 1: Configure a VLAN (Dynamic) Interface

Discovery 25: Configure a DHCP Scope

Configure a DHCP scope

Topology

Task 1: Configure a DHCP Scope Discovery 26: Configure a WLAN

Configure a WLAN

Topology

Task 1: Configure a WLAN

Discovery 27: Define a RADIUS Server

Define a RADIUS server.

Topology

Task 1: Define a RADIUS Server

Discovery 28: Explore Management Options Configure the SNMP location for the WLC

Topology

Task 1: Explore Management Options

Summary Challenge

#### 26. Introducing Architectures and Virtualization

Introduction to Network Design

Describe network and device architectures and introduce virtualization

Describe the issues in poorly designed LANs

Enterprise Three-Tier Hierarchical Network Design

Describe the enterprise network design

Spine-Leaf Network Design

Describe characteristics of spine and leaf architectures

Cisco Enterprise Architecture Model

Describe the enterprise architecture model

**Cloud Computing Overview** 

Describe the effect of cloud computing on enterprise

network

**Device Architecture** 

Describe the device architecture Virtualization Fundamentals

Explain the need for virtualization, the concept of a virtual

machine, and its components

Summary Challenge

27. Explaining the Evolution of Intelligent Networks

Overview of Network Programmability in Enterprise Networks

Introduce the concept of network programmability and SDN and describe the smart network management solutions like Cisco DNA Center, SD-Access and SD-WAN

Explain the need for programmability, and automation and provide a high level Network

Programmability options in Enterprise Networks

Software-Defined Networking

Describe the basics of SDN and its role in enterprise network

Common Programmability Protocols and Methods

Describe the Common Programmability Protocols and Methods in the Model-driven Programmability Stack

**Configuration Management Tools** 

Describe the Configuration Management Tools and compare and contrast agent-based and agentless

configuration management solutions

Introducing Cisco DNA Center
Describe Cisco DNA Center

Discovery 29: Explore the Cisco DNA Center

Describe example analysis using Cisco DNA Center

Topology

Task 1: Explore Cisco DNA Center GUI

Cisco SD-Access

Explore Cisco SD Access and introduce concept of

overlay networks

Introducing Cisco SD-WAN

Describe Cisco SD-WAN

Summary Challenge

#### 28. Introducing System Monitoring

Introducing Syslog

Configure basic IOS system monitoring tools

Explain why syslog is used

Syslog Message Format

Describe the format and severity levels of syslog

messages

**SNMP Overview** 

Explain why SNMP is used and how it works and its

versions

Enabling Network Time Protocol

Describe how to enable NTP

Discovery 30: Configure and Verify NTP

Configure and verify NTP in Client Server mode

Topology Job Aids

Task 1: Configure and Verify NTP

Configure System Message Logging

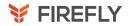

FASTLab 10: Configure System Message Logging

Topology

Job Aids

**Configuration Tips** 

Answer Key

Summary Challenge

#### 29. Managing Cisco Devices

Cisco IOS Integrated File System and Devices

Describe the management of Cisco devices

Describe the file systems that are used by a Cisco router

Stages of the Router Power-On Boot Sequence

Describe the sequence of events that occurs during a router boot Loading and Managing System Images Files

Describe how to load and manage system images files

Loading Cisco IOS Configuration Files

Describe the process of loading Cisco IOS configuration files

Validating Cisco IOS Images Using MD5

Describe how to validate IOS images using MD5

Managing Cisco IOS Images and Device Configuration Files

Describe how to manage Cisco IOS images and device configuration files Discovery 31: Create the Cisco IOS Image Backup

Create the IOS image backup

Topology

Job Aids

Task 1: Create the Cisco IOS Image Backup

Discovery 32: Upgrade Cisco IOS Image

Upgrade IOS image

Topology

Job Aid

Task 1: Upgrade Cisco IOS Image

Summary Challenge

#### 30. Examining the Security Threat Landscape

Security Threat Landscape Overview

Describe the current security threat landscape

Describe the current threat landscape or threatscape

Malware

Describe malware

**Hacking Tools** 

Describe hacking tools

Denial of Service and Distributed Denial of Service

Describe DoS and DDoS attacks

Spoofing

Describe spoofing

Reflection and Amplification Attacks

Describe reflection and amplification attacks

Social Engineering

Explain social engineering

**Evolution of Phishing** 

Describe the evolution of phishing

Password Attacks

Examine password attacks

Reconnaissance Attacks

Examine reconnaissance attacks

**Buffer Overflow Attacks** 

Explain buffer overflow attacks

Man-in-the-Middle Attacks

Explain man-in-the-middle attacks

#### 31. Implementing Threat Defense Technologies

Information Security Overview

Describe threat defense technologies

Describe information security

Firewalls

Describe firewalls

Intrusion Prevention Systems

Describe intrusion prevention systems

Introduction to Cryptographic Technologies

Describe cryptographic technologies

**IPsec Security Services** 

Describe IPsec security services

Secure Sockets Layer and Transport Layer Security

Describe SSL and TLS protocols

Wireless Security Protocols

Describe wireless security protocols

Discovery 33: Configure WLAN Using WPA2 PSK Using

the GUI

Configure WPA2 PSK

Task 1: Configure WLAN Using WPA2 PSK Using the GUI

Summary Challenge

#### 32. Securing Administrative Access

Network Device Security Overview

Implement a basic security configuration of the device management plane

List the actions that are required to secure a network device

Securing Access to Privileged EXEC Mode

Secure access to privileged EXEC mode

Securing Console Access

Secure console access to a network device

Securing Remote Access

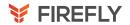

Secure remote access to a network device

Discovery 34: Secure Console and Remote Access

Secure initial configuration

Topology

Job Aids

Task 1: Secure Access to Privileged EXEC Mode

Task 2: Secure Console and Remote Access

Task 3: Enable SSH

Configuring the Login Banner

Configure the login banner

Limiting Remote Access with ACLs

Limit remote access with an ACL

Discovery 35: Enable and Limit Remote Access

Connectivity

Enable and secure remote access connectivity

Topology

Job Aids

Task 1: Limit Remote Access with ACLs

Task 2: Configure the Login and EXEC Banners

**External Authentication Options** 

Describe TACACS+ and RADIUS for external

authentication

Secure Device Administrative Access

FASTLab 11: Secure Device Administrative Access

Topology

Job Aids

Answer Key

Summary Challenge

#### 33. Implementing Device Hardening

Securing Unused Ports

Implement basic steps to harden network devices

Securing Unused Ports

Secure unused ports

Infrastructure ACL

Infrastructure ACL

**Disabling Unused Services** 

Disable unused services

Port Security Overview

Describe port security

Discovery 36: Configure and Verify Port Security

Configure port security

Topology

Job Aids

Task 1: Configure and Verify Port Security with Static

Learning and Default Violation Mode on SW1

Task 2: Configure and Verify Port Security with Sticky Learning and Default Violation Mode on SW1

Task 3: Configure Error-Disabled Port Automatic Recovery on SW1

Task 4: Configure and Verify Port Security with Dynamic Learning and Protect Violation Mode on SW2

Task 5: Configure and Verify Port Security with Dynamic Learning and Restrict Violation Mode on SW2

Mitigating VLAN Attacks

Describe VLAN attacks

**DHCP Snooping** 

Describe DHCP attacks

**Dynamic ARP Inspection** 

Explain ARP cache poisoning attack

Implement Device Hardening

FASTLab 12: Implement Device Hardening

Topology

Job Aids

**Configuration Tips** 

Answer Key

Summary Challenge

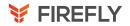

Discovery 1: Get started with Cisco CLI

Discovery 2: Observe How a Switch Operates

Discovery 3: Perform Basic Switch Configuration

FASTLab 1: Implement the Initial Switch Configuration

Discovery 4: Inspect TCP/IP Applications

Discovery 5: Configure an Interface on a Cisco Router

Discovery 6: Configure and Verify Layer 2 Discovery Protocols

FASTLab 2: Implement an Initial Router Configuration

Discovery 7: Configure Default Gateway

Discovery 8: Explore Packet Forwarding

Discovery 9: Troubleshoot Switch Media and Port Issues

Discovery 10: Troubleshoot Port Duplex Issues

Discovery 11: Configure Basic IPv6 Connectivity

Discovery 12: Configure and Verify IPv4 Static Routes

Discovery 13: Configure IPv6 Static Routes

FASTLab 3: Implement IPv4 Static Routing

FASTLab 4: Implement IPv6 Static Routing

Discovery 14: Configure VLAN and Trunk

FASTLab 5: Troubleshoot VLANs and Trunk

Discovery 15: Configure a Router on a Stick

FASTLab 6: Implement Multiple VLANs and Basic Routing

Between the VLANs

Discovery 16: Configure and Verify Single-Area OSPF

Discovery 17: Configure and Verify EtherChannel

FASTLab 7: Improve Redundant Switched Topologies with

EtherChannel

Discovery 18: Configure and Verify IPv4 ACLs

FASTLab 8: Implement Numbered and Named IPv4 ACLs

Discovery 19: Configure a Provider-Assigned IPv4 Address

Discovery 20: Configure Static NAT

Discovery 21: Configure Dynamic NAT and PAT

FASTLab 9: Implement PAT

Discovery 22: Log into the WLC

Discovery 23: Monitor the WLC

Discovery 24: Configure a Dynamic (VLAN) Interface

Discovery 25: Configure a DHCP Scope

Discovery 26: Configure a WLAN

Discovery 27: Define a RADIUS Server

Discovery 28: Explore Management Options

Discovery 29: Explore the Cisco DNA Center

Discovery 30: Configure and Verify NTP

FASTLab 10: Configure System Message Logging

Discovery 31: Create the Cisco IOS Image Backup

Discovery 32: Upgrade Cisco IOS Image

Discovery 33: Configure WLAN Using WPA2 PSK Using the GUI

Discovery 34: Secure Console and Remote Access

Discovery 35: Enable and Limit Remote Access Connectivity

FASTLab 11: Secure Device Administrative Access Discovery 36: Configure and Verify Port Security

FASTLab 12: Implement Device Hardening